### **INGRESA AL SISTEMA <http://200.94.123.69/clasesonline/login/index.php> 1**

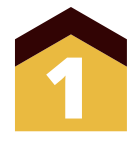

## **En el menú Mis Cursos de igual forma se mostrará el listado de las asignaturas inscritas.**

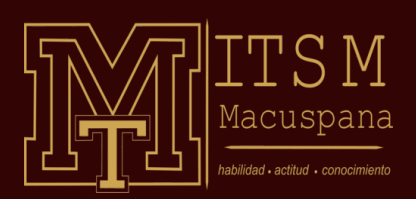

# **MOODLE**

#### **PLATAFORMA DE CLASES EN LÍNEA**

Una vez que ingresa el sistema le muestra el tablero, donde podrá ver los cursos a los que está **inscrito. En caso de no encontrar alguna de sus asignaturas comunicarse con su Jefe de División.**

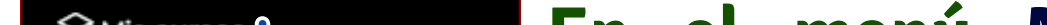

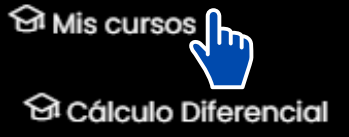

**<sup>⊙</sup> Dibujo Asistido por** Computadora

**<sup>⊙</sup> Fundamentos de** Investigación

**<sup>⊙</sup> Metrología y Normalización** 

<sup>ରୁ</sup> Química

O Taller de Ética

তী Tutorías I

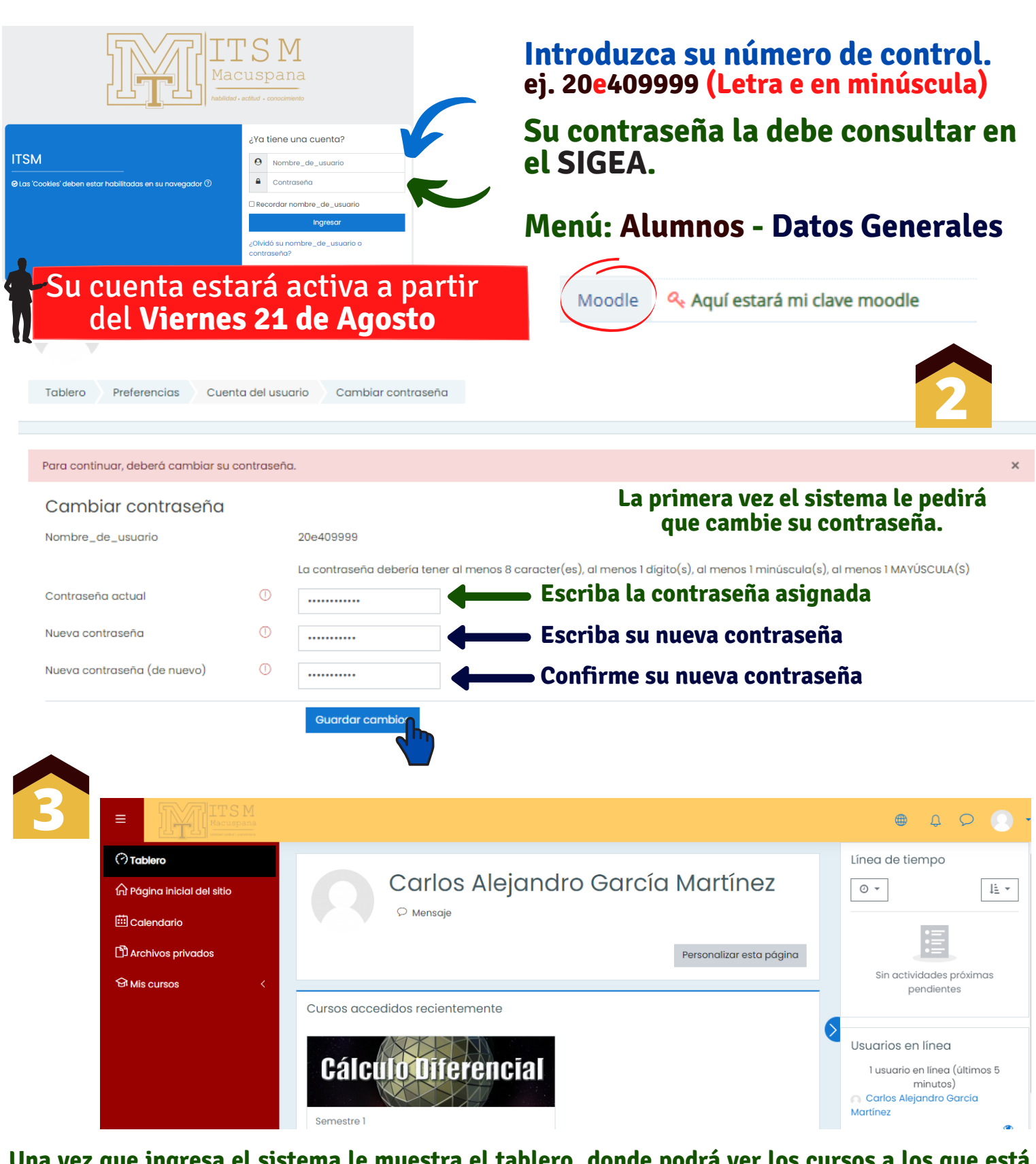

**Al dar clic en la asignatura aparecerá el contenido de las asignaturas.**

## **La primera sección será la de Bienvenida.**

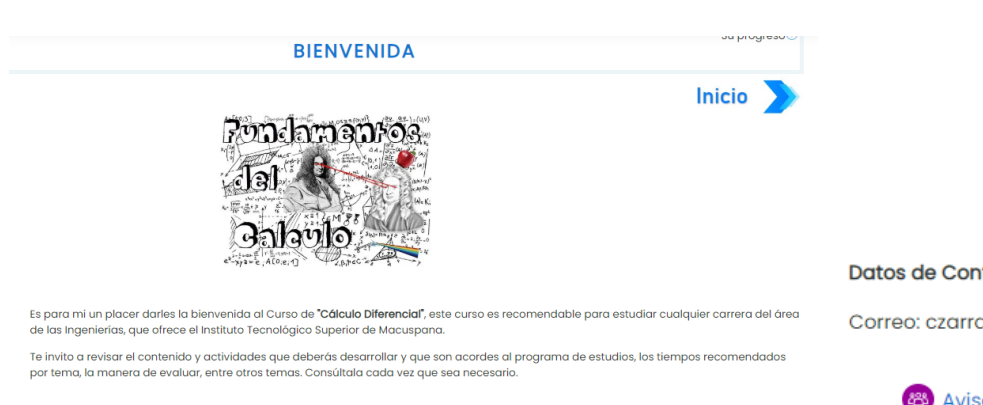

**En la sección de avisos encontrará, encuadre, planeación, plan de asignatura y evaluación diagnóstica, consulte esta información antes de iniciar el curso.**

Datos de Contacto del Docente:

Correo: czarracino@macuspana.tecnm.mx

23 Avisos Programa de estudio de la asignatura 206.5KB Documento PDF Planeación 380.4KB Documento PDF Encuadre 390.2KB Documento PDF Evaluación Diagnostica 545.7KB Documento PDF

**INSTITUTO TECNOLÓGICO SUPERIOR DE MACUSPANA**

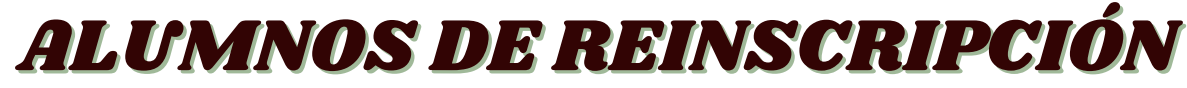

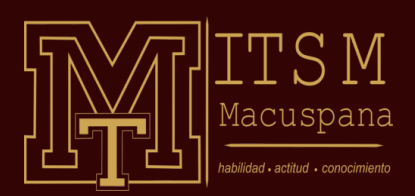

#### **PLATAFORMA DE CLASES EN LÍNEA**

Carpeta de recursos, cuando de clic aparecerá una serie de archivos que son de uso general como, formatos de entrega de tareas, lineamientos de proyectos, plantillas, etc.

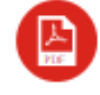

Documento PDF, al dar clic descargará o mostrará un PDF, relacionado con la asignatura, ampliación de un tema, planeación encuadre, etc.

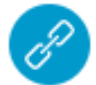

Encuestas, este contenido muestra página para llenar encuestas por lo general sin calificación.

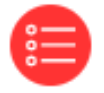

Exámenes, página que muestra examen que pueden ser de: Opción múltiple, arrastrar y soltar, colocar etiquetas en una imágen, relacionar Columnas, etc.

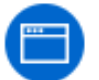

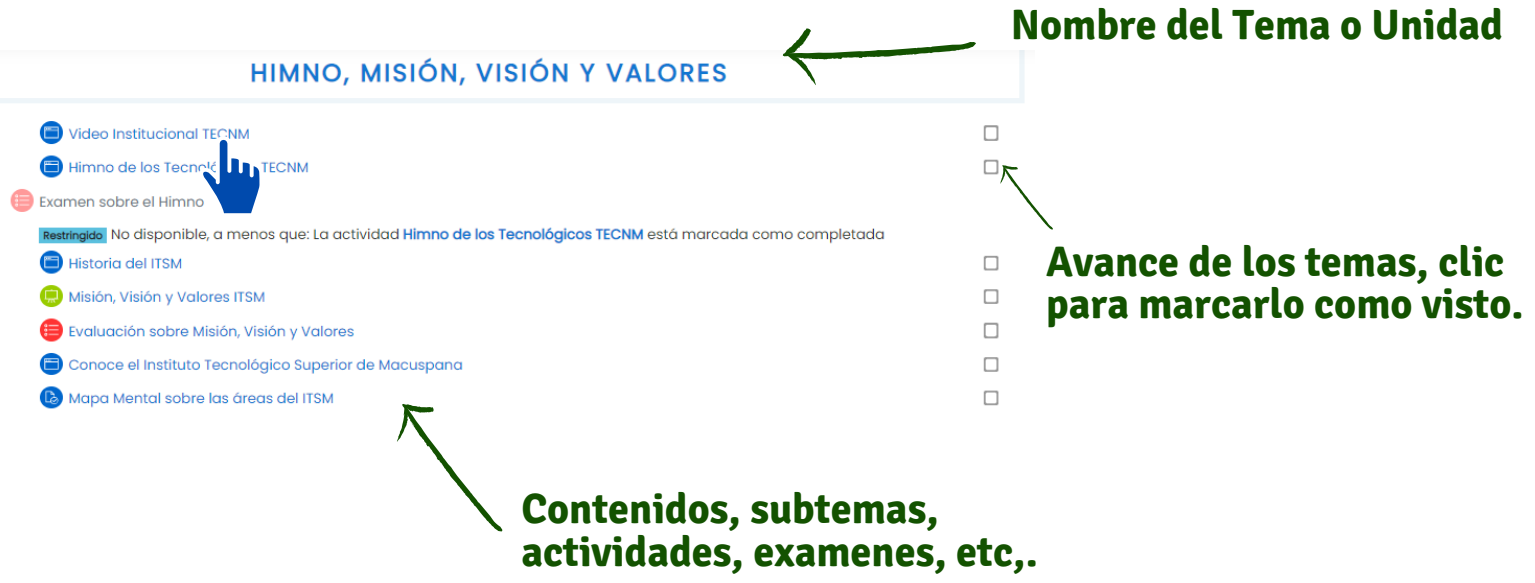

Foro para compartir opiniones con el profesor o con tus compañeros, sobre algún tema de la asignatura.

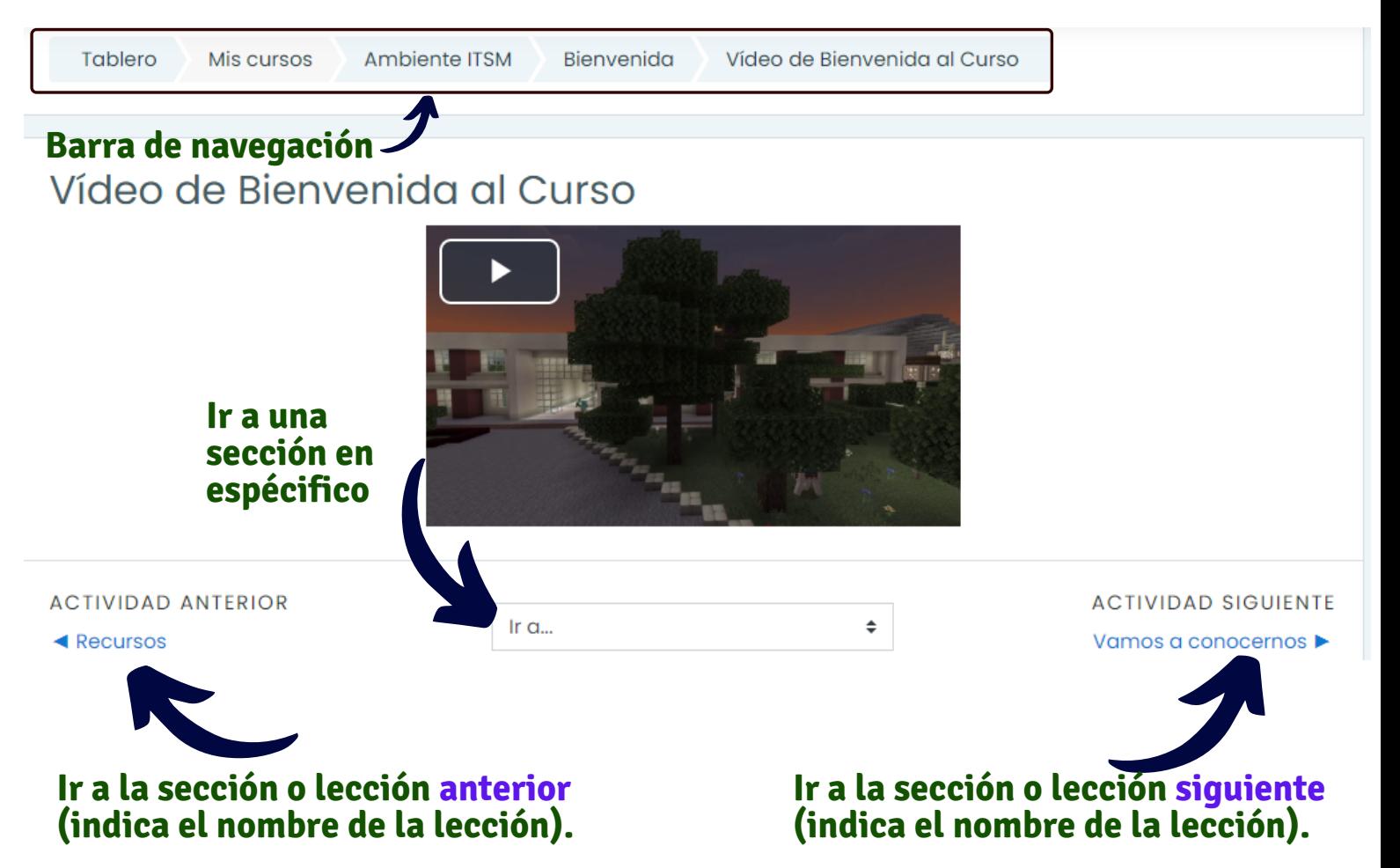

#### **En la exploración de los cursos se puede encontrar con actividades como las siguientes:**

#### **INSTITUTO TECNOLÓGICO SUPERIOR DE MACUSPANA**

# **NAVEGACIÓN EN LOS CURSOS**

### **TIPO DE RECURSOS**

Página que contiene algún enlace como un vídeo, u otro material adicional.

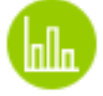

Página de moodle con contenido sobre el tema o asignatura.

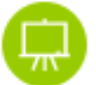

Contenido del tema organizado en secciones

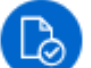

Actividad o tarea que requiere subir de un archivo a la plataforma.

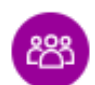

#### **Al ingresar a una lección se puede ir navegando de lección en lección.**

# **NAVEGACIÓN**

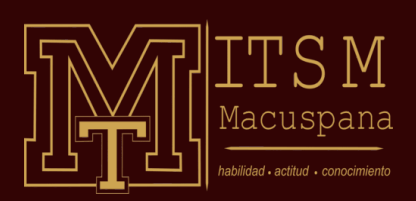

#### **PLATAFORMA DE CLASES EN LÍNEA**

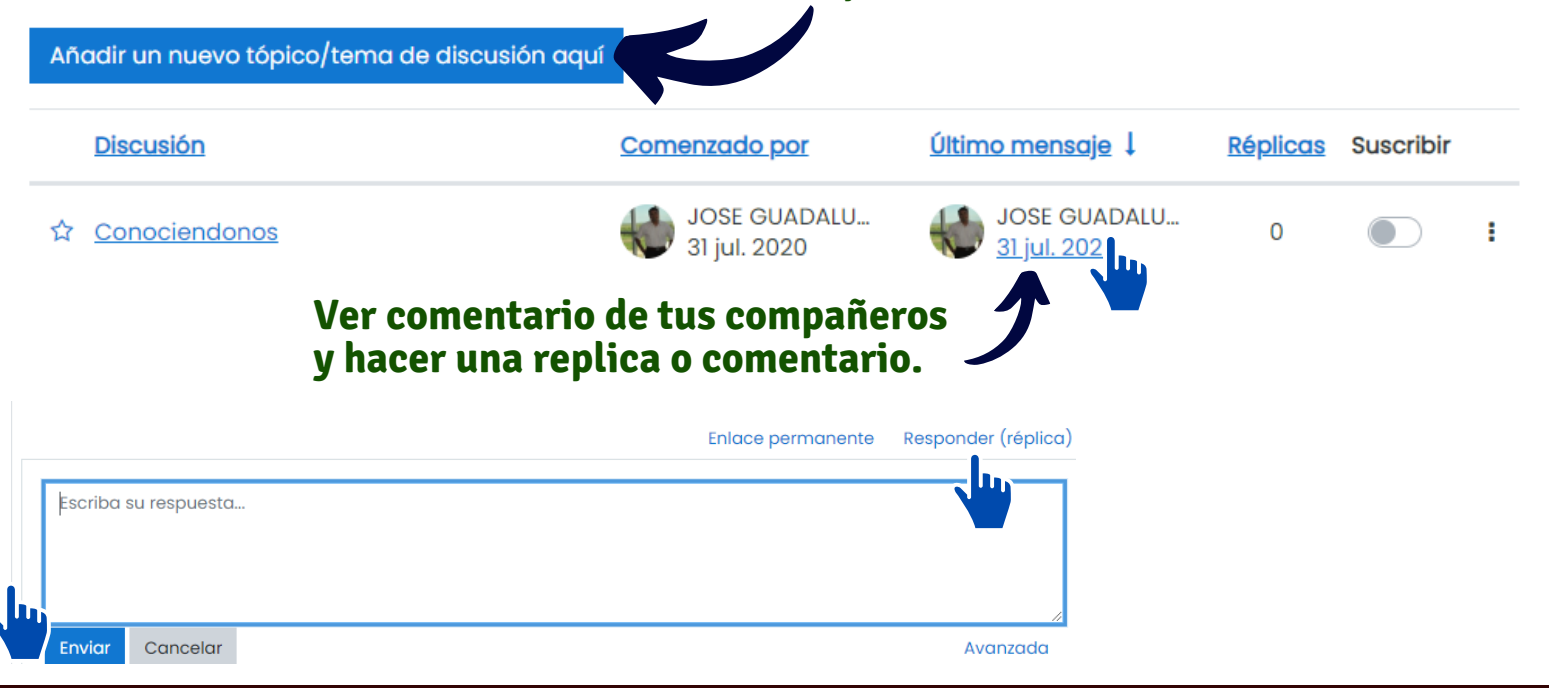

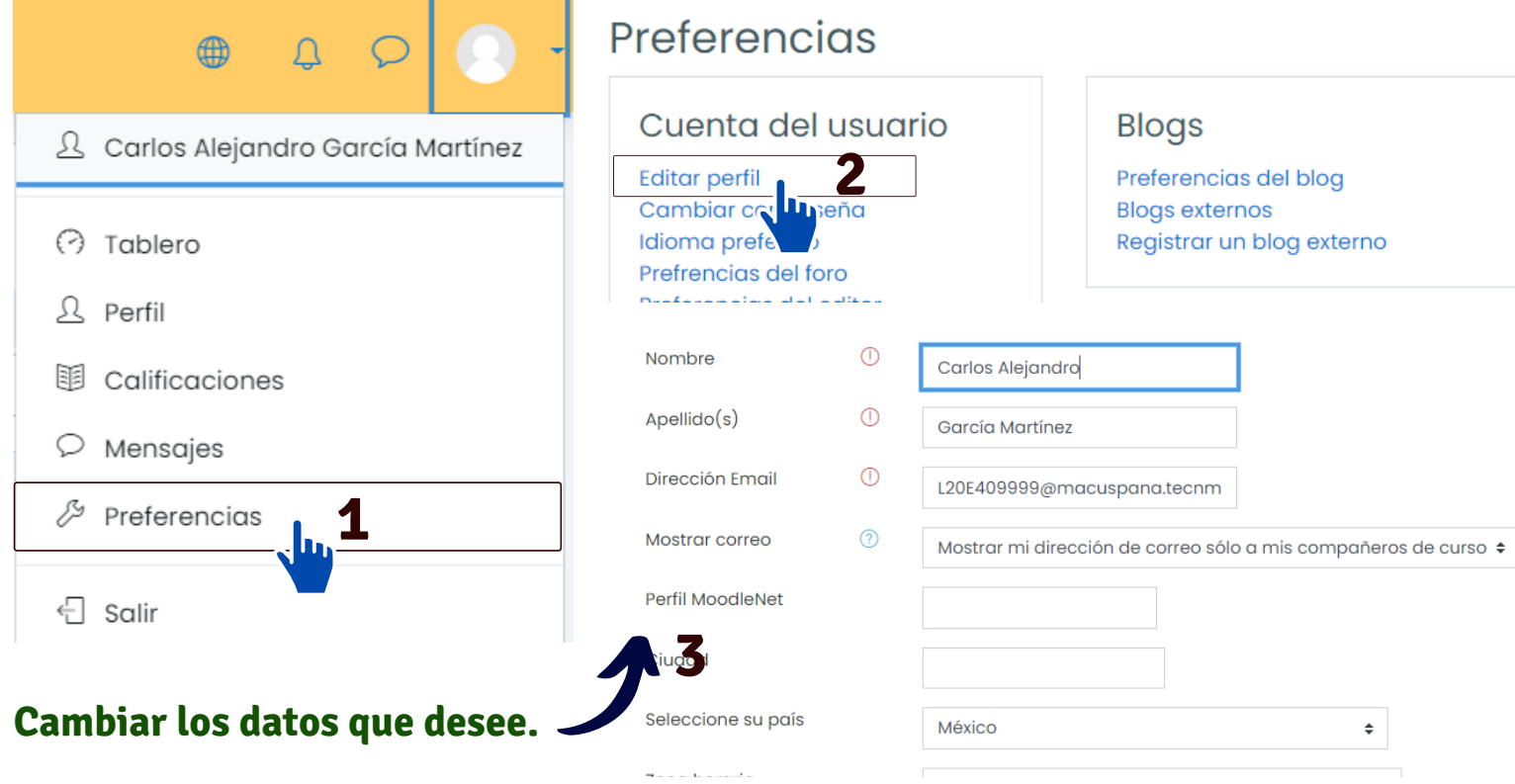

**INSTITUTO TECNOLÓGICO SUPERIOR DE MACUSPANA**

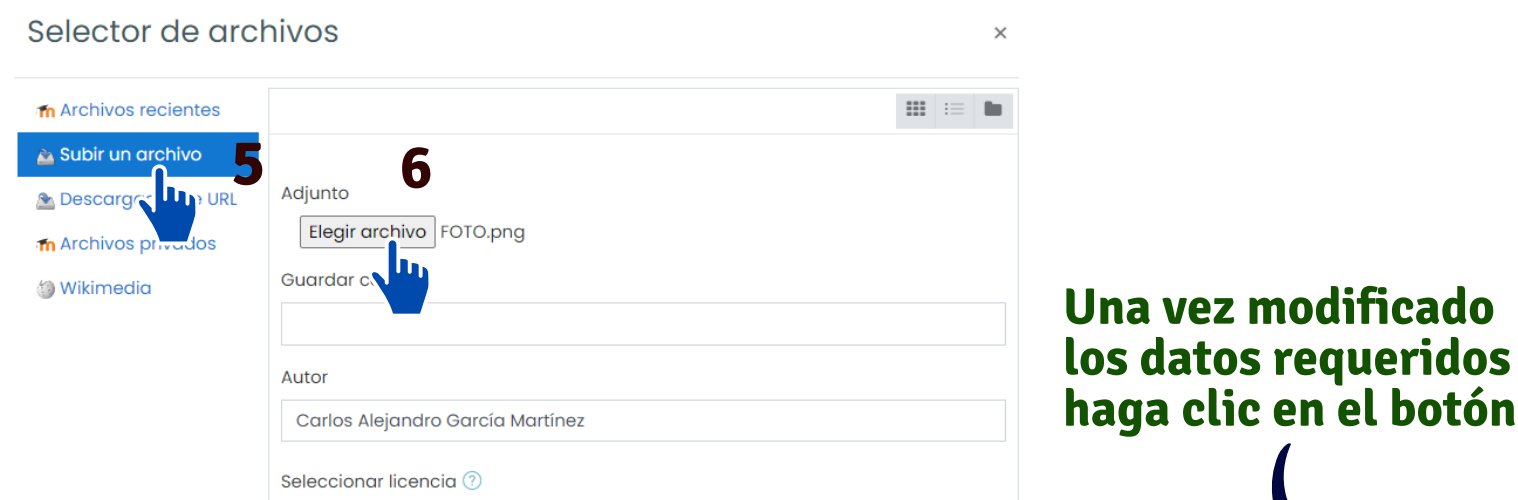

## **CONFIGURANDO MI PERFIL**

**Instrucciones para el Foro**

 $\checkmark$ 

# **Agregue una foto de perfil**

 $Ninguno(a)$ Imagen actual  $\circledR$ Imagen nueva Tamaño máximo para archivos: 20MB, número máximo de archivos: 1  D  $\mathbf{m}$  :  $\mathbf{m}$ **Archivos 4** Tipos de archivos aceptados:

Archivos de imagen usados en la web .gif .jpe .jpeg .jpg .png .svg .svgz

**7**

Subir este archi

Licencia no especificada

Actualizar información personal

發.

# **PARTICIPACIÓN EN UN FORO**

#### Vamos a conocernos

Que el alumno participe indicando la siguiente inform

1. Nombre completo.

2. ¿Donde Vive?

3. Bachiller de procedencia

- 4. Cuales son sus expectativas de su carrera
- 5. Cuales son sus fortalezas o habilidades que posee que le pueden ayudar con su carrera.
- 6. Cuáles son las debilidades que tiene en el ámbito educativo.

#### **Participar en el Foro**

**Método de calificación.**

Cuestionario final para verificar todo lo aprendido en el curso.

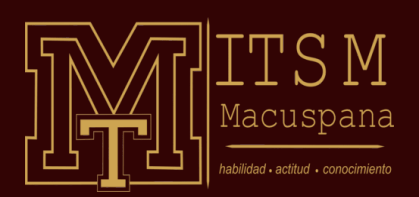

# **MOODLE**

#### **PLATAFORMA DE CLASES EN LÍNEA**

#### **Pregunta arrastrar soltar en imágen: arrastre las etiquetas y sueltelas en el espacio en blanco de la imágen**

Pregunta 6 Sin responder aún Puntaje de 10.00

Coloque las etiquetas que corresponde a la siguiente imagen

Navegacion dentro del examen

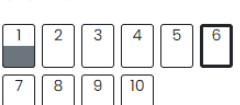

**₹** Señalar con .<br>bandera la pregunta

#### **INSTITUTO TECNOLÓGICO SUPERIOR DE MACUSPANA**

# **RESPONDIENDO UN EXAMEN**

#### **Descripción o instrucciones del examen.**

**Ingresar al examen**

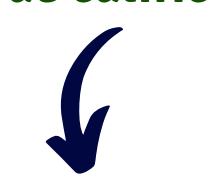

Método de calificación: Calificación más alta

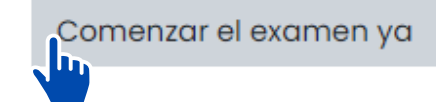

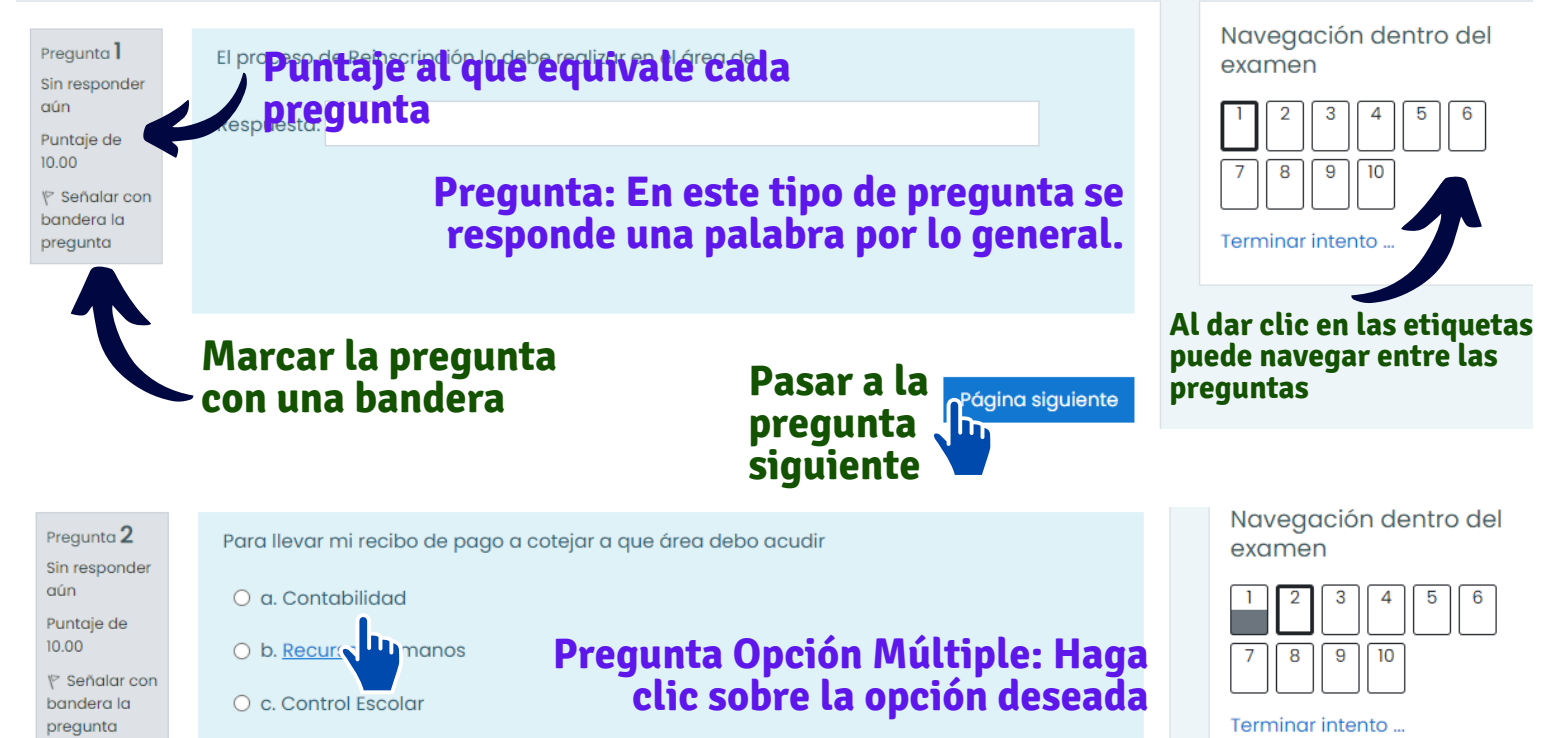

#### **Pregunta arrastrar soltar: arrastre las etiquetas y sueltelas en el espacio en blanco.**

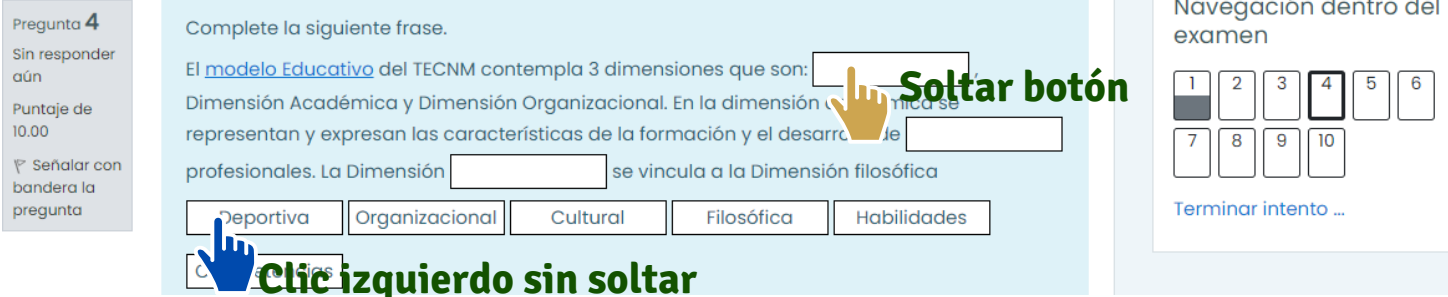

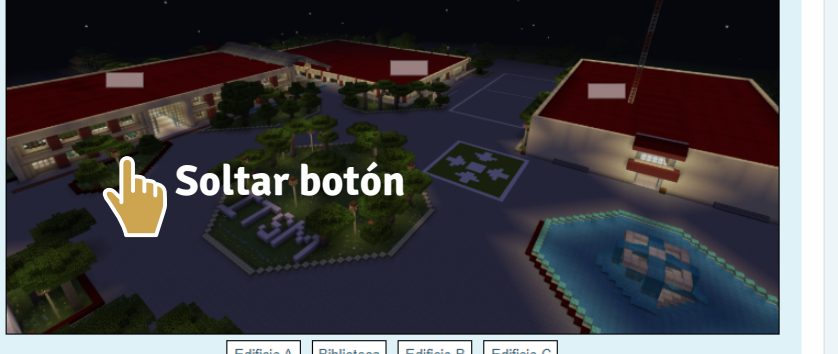

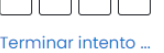

Terminar intento ...

Edificio A Biblioteca Edificio B Edificio C

#### **Clic izquierdo sin soltar**

#### **Preguntas de Relacionar: En cada concepto u oración elijá la opción que considera correcta.**

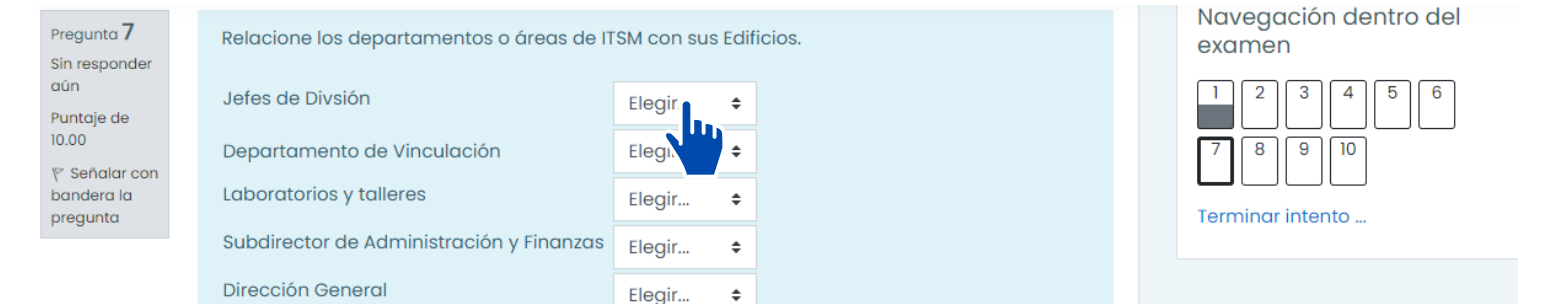

#### **Preguntas Múltiples Respuestas: Marque las respuestas que considere correcta**

# **TIPOS DE PREGUNTAS**

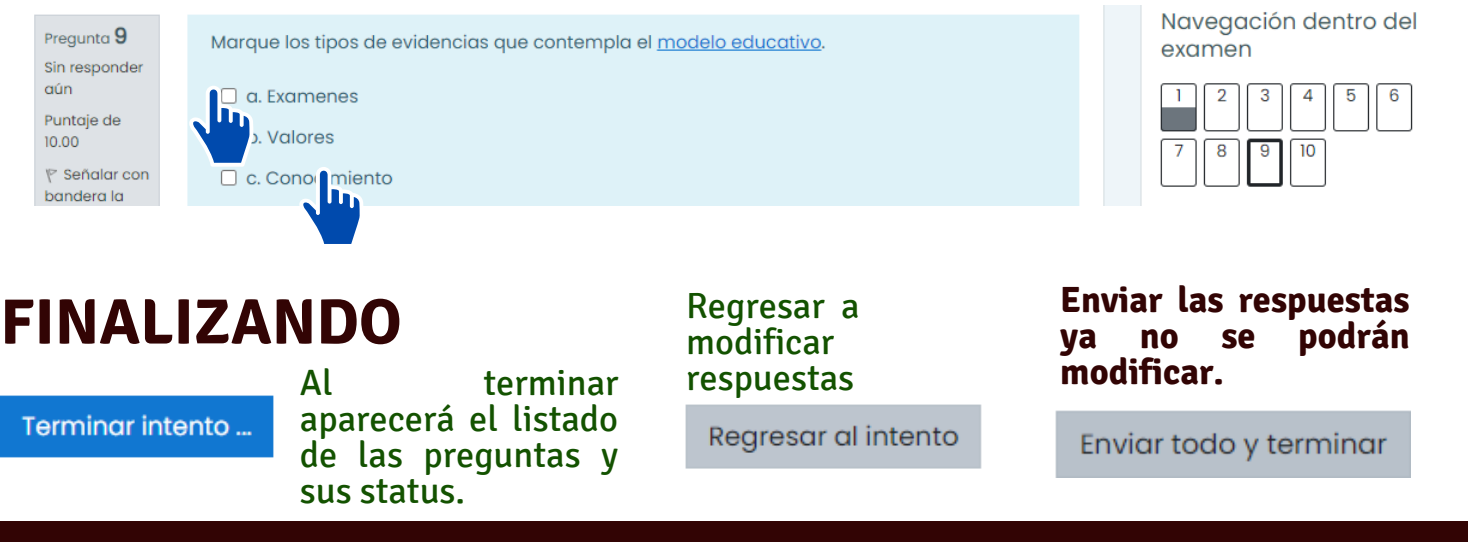

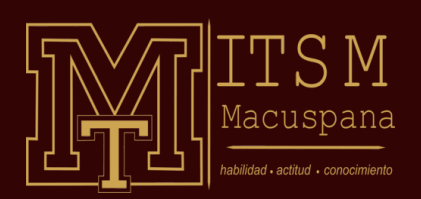

#### **PLATAFORMA DE CLASES EN LÍNEA**

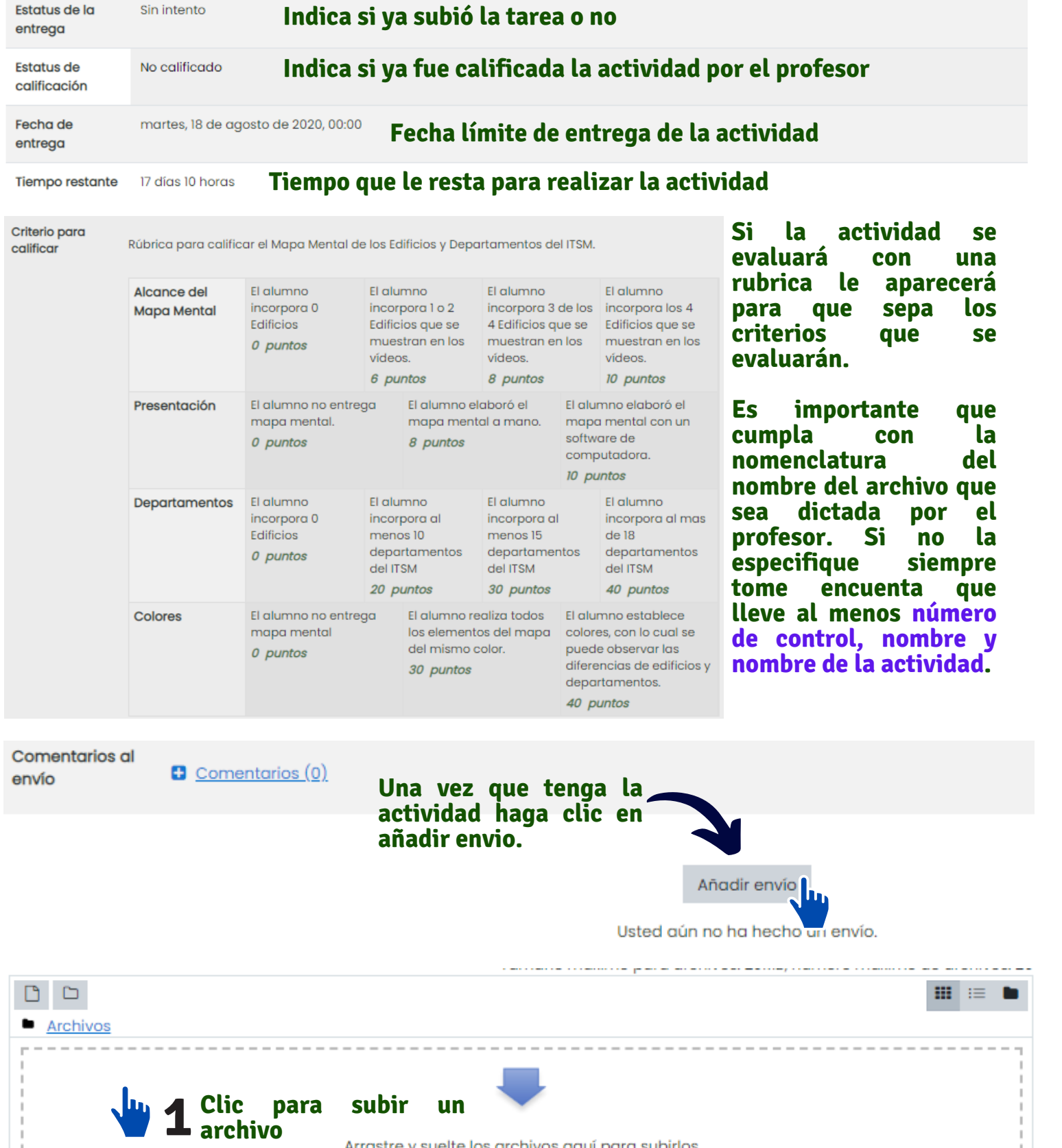

#### **Descripción de la tarea lo que se debe hacer.**

#### Estatus de la entrega

**INSTITUTO TECNOLÓGICO SUPERIOR DE MACUSPANA**

### **ENVIANDO TAREA**

#### Mapa Mental sobre las áreas del ITSM

Una vez revidado los vídeos virtuales del ITSM, desarrolle un mapa mental u organigrama en el que usted de a conocer los edificios mostrados y las áreas que tiene cada uno de los edificios.

Te mostramos un pequeño ejemplo:

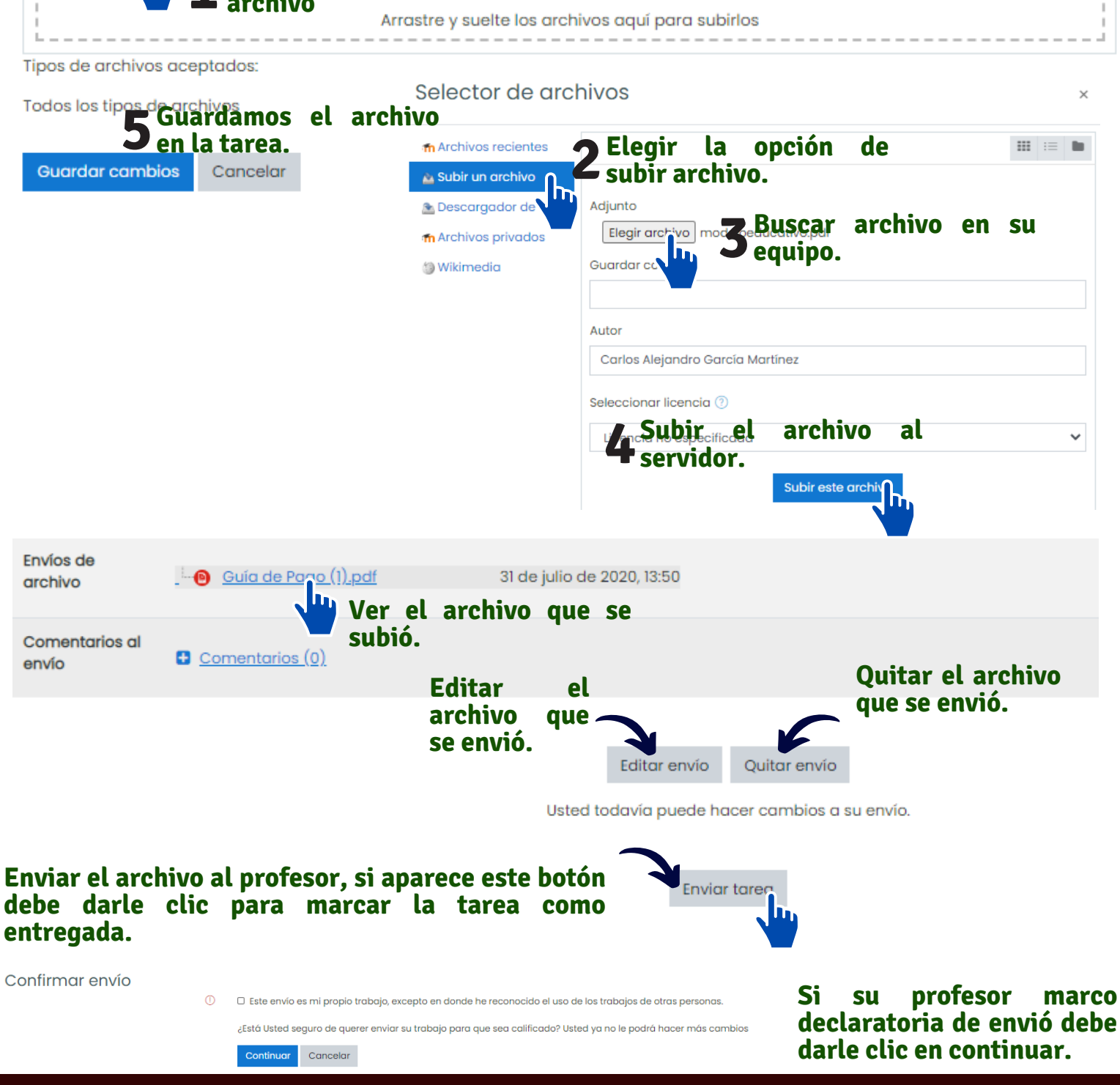

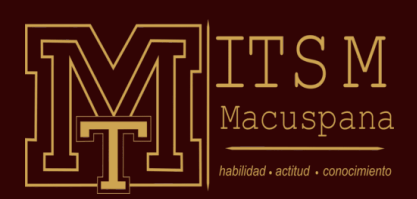

#### **PLATAFORMA DE CLASES EN LÍNEA**

**INSTITUTO TECNOLÓGICO SUPERIOR DE MACUSPANA**

### **MIS CALIFICACIONES**

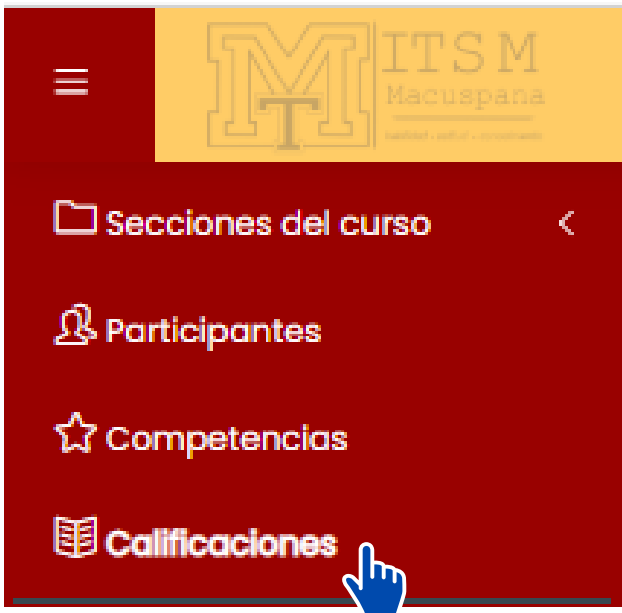

# **Se mostrará el listado de todas las actividades evaluables de su curso.**

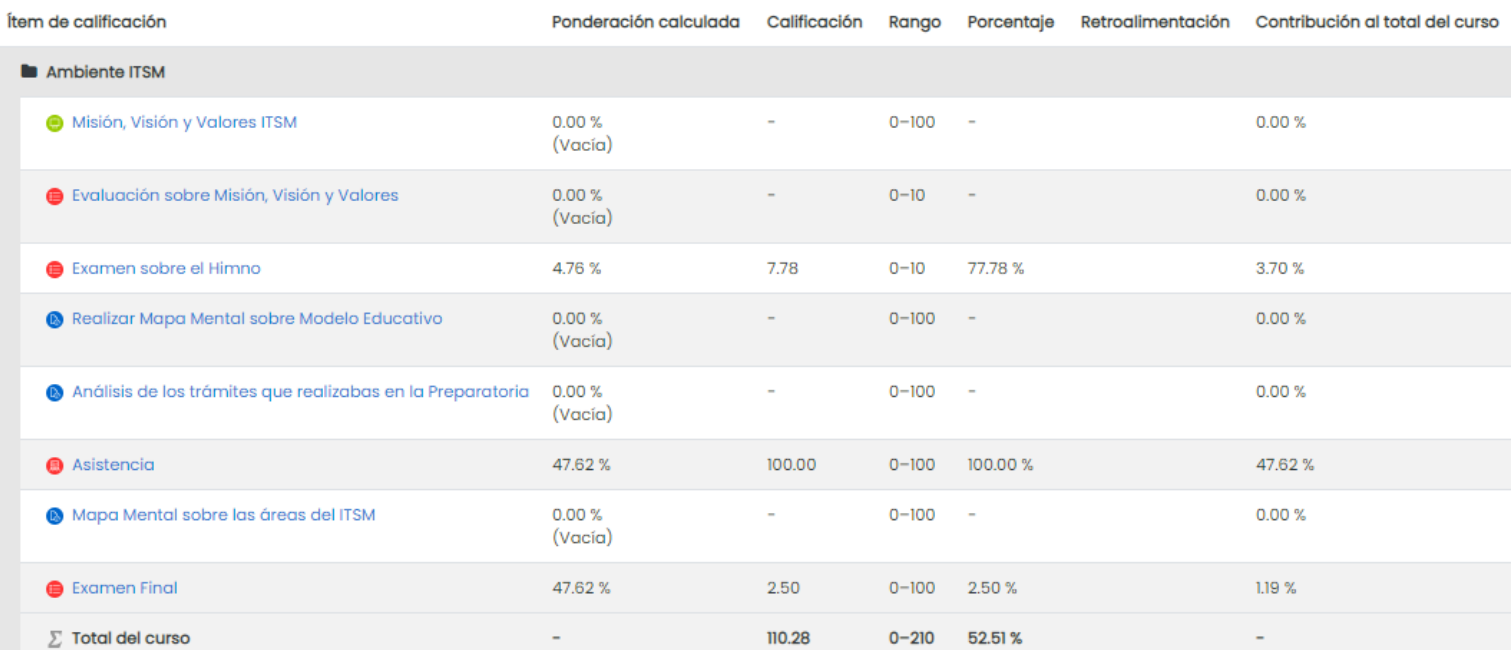

### **DIRECTORIO**

#### **Director Académico Mtro. José Angel Cordoba García**

diracademica@macuspana.tecnm.mx

**Subdirectora Académica Mtra. Rubí Fabiola Falcón Moreno** subacademica@macuspana.edu.mx

**Jefa Div. Ing. Industrial Ing. Beatriz García Jerónimo** industrial@macuspana.tecnm.mx

**Jefe Div. Ing. Sistemas Computacionales Ing. Javier Oyosa Pérez** sistemas@macuspana.edu.mx

**Jefe Div. Ing. Electromecánica Ing. Jesús Alejandro Cadena de Alba**

electromecanica@macuspana.tecnm.mx

#### **Jefe Div. Ing. Civil Ing. Carlos Manuel Arcia Félix**

civil@macuspana.edu.mx

#### **Jefa Div. Ing. Gestión Empresarial Ing. Beatriz García Jerónimo**

gestion@macuspana.tecnm.mx

#### **Jefe Div. Ing. Industrias Alimentarias Ing. Gustavo Malagón Marín**

alimentarias@macuspana.edu.mx

#### **Jefe Div. Ing. Petrolera Ing. Daniel Martínez Santiago**

petrolera@macuspana.tecnm.mx

#### **Jefe Div. Ing. Mecatrónica Ing. José Guadalupe Aguilar Hernández**

mectaronica@macuspana.edu.mx

#### **Jefe de Ciencias Básicas Ing. Clemente Silván Emeterio**

basicas@macuspana.tecnm.mx

#### **Jefa de Desarrollo Académico Ing. Rebeca Carolina Pérez González**

desarrollo@macuspana.edu.mx